# **CENTRE FOR TECHNOLOGY ENHANCED LEARNING KEATS STUDENT SUPPORT**

# VIEWING FEEDBACK/MARKS IN FEEDBACK STUDIO

### AT A GLANCE

N.B You will only be able to view your feedback/marks after the 'Post Date' of the Turnitin assignment has been scheduled within KEATS.

- 1. Once in the KEATS course space where you want to view your grades, find the '**Turnitin assignment'** link in the KEATS course space, click on the **'Submission title'**.
- 2. Click on 'Grading layer icon' to view the feedback comments.
- 3. View in page feedback and comments issued by your instructor, including overall grade, strike through comments, inline comments, bubble comments and QuickMark comments.
- 4. View general Instructor Feedback including voice comment, general text comments and rubrics.

# BEST PRACTICES AND SOUND ADVICE

- It is always a good idea, especially if accessing KEATS from a public computer room, to log off your session when you have completed your work. This prohibits other users from using KEATS through your account and accessing your courses and material.
- To access KEATS you will be using your official college credentials. Make sure your password is particularly tough to guess by including numbers, special characters and/or capital letters in it.
- Ensure that you are using a supported internet browser on a stable connection (e.g. Firefox, Chrome, Safari but NOT Internet Explorer).

# GRADES IN FEEDBACK STUDIO

Turnitin gives your Instructor (marker/tutor) a suite of tools to grade your paper with. On your paper, you will find an overall grade, QuickMark comments, which might highlight areas of improvement (or areas of good work), and places where you have met the marking criteria for an assignment, using rubrics.

Once the 'Post Date' of a paper has passed, as a student, you are able to access the marked version of your paper and view any grades, comments, marks, or requested changes noted by your marker.

Click on the Turnitin assignment link, see below, followed by your assignment title:

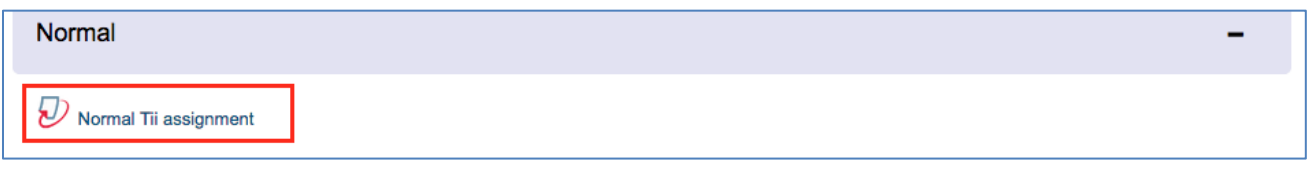

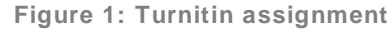

# IN PAGE FEEDBACK

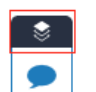

To activate the Grading layer, click on the  $\Box$ , when activated it should look like

VIEWING YOUR OVERALL GRADE

You can view your paper's overall grade from the top right-hand corner of the Turnitin Feedback Studio. You can also see the maximum marks available for this assignment.

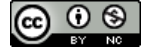

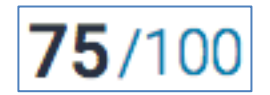

**Figure 2: Assignment grade**

#### STRIKE THROUGH TEXT

Your marker may feel that parts of your paper are not entirely necessary. They may choose to strike through pieces of text to advise you that it should be removed or looked at again.

> These gargantuan beasts used to dominate all the oceans of until the late nineteenth century, when the technology was de effectively hunt and harvest them. In 1864, the Norwegian Sv

> > **Figure 3: Strike through text**

#### INLINE COMMENTS

Inline comments are comments made by a marker that appear directly on top of your paper. These comments are usually brief but can be as long as the marker requires.

> You should have added more to the conclusion of this essay. whales. This led to the killing of hundreds of thousands of whales up until 1966, when the International Whaling Commission banned the practice.

> > **Figure 4: Inline text comment**

#### **BUBBLE COMMENTS**

Bubble comments allow your instructor to provide you with more detailed feedback. A bubble comment may be highlighted and linked to a specific piece of text.

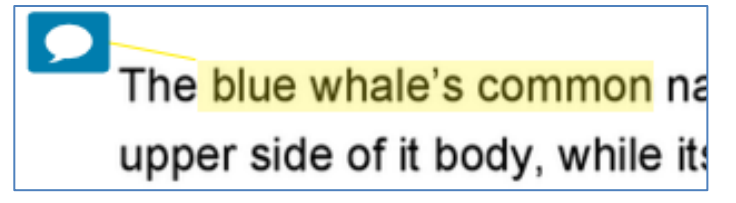

**Figure 5: Bubble comment with highlighted text**

Alternatively, a bubble comment may be placed alongside a line or paragraph. This is usually the case if your marker is making a more general comment about your paper.

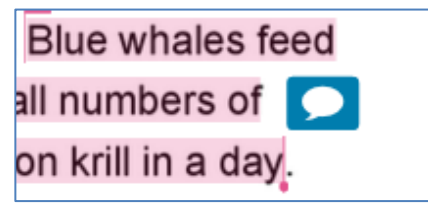

**Figure 6: Floating bubble comment**

1. Click the bubble comment icon on your paper to view your markers' comment.

2. Scroll through your markers' bubble comment, if necessary, then click anywhere outside of the comment window to close it.

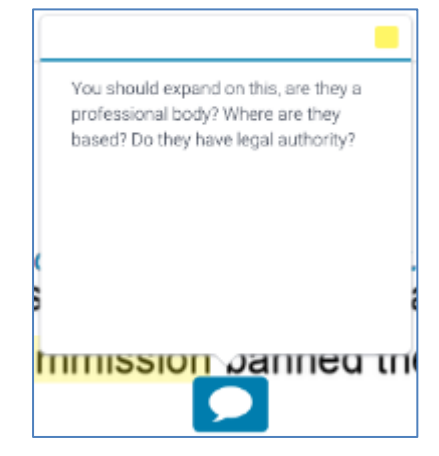

**Figure 7: Floating bubble comment detail**

#### VIEWING A CRITERION ASSIGNED TO A BUBBLE COMMENT

If your marker has attached a rubric to your assignment, they may have assigned a rubric or grading form criterion to a bubble comment left on your paper. The bubble comment will generally be linked to the theme or topic of the rubric or grading form criterion.

**NB:** Criterion can only be assigned to a bubble comment if a rubric or grading form is attached to the assignment, so don't be alarmed if your paper does not include this.

1. If a criterion has been assigned to one of your bubble comment, the bubble comment icon will be displayed with a rubric icon inside it. Click the icon to open the bubble comment and view the criterion attached to it.

2**.** The criterion assigned to the bubble comment is displayed in the top left-hand corner of the bubble comment box.

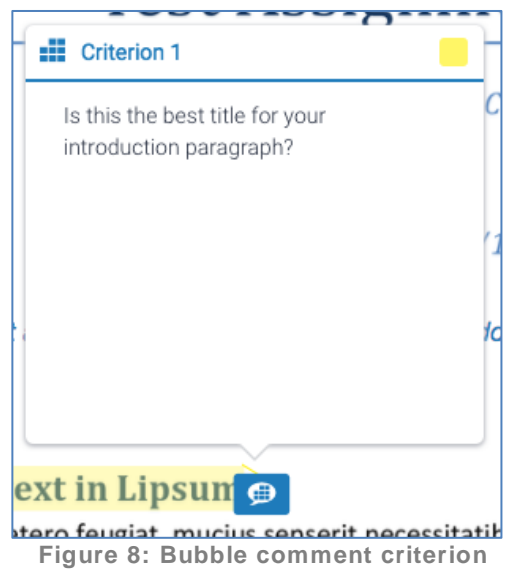

You can also view the bubble comments with assigned criterion in the rubric and grading form manager.

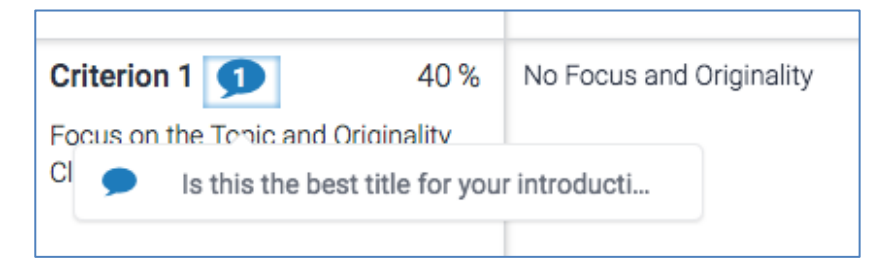

**Figure 9: Bubble comment criterion details**

#### **QUICKMARKS**

QuickMarks allow your marker to create a library of feedback that might be applicable, on multiple occasions, to multiple students, across multiple classes and assignments. A QuickMark may be a word or phrase, or may even be an abbreviation.

A QuickMark may be highlighted and labelled to refer to a specific piece of text.

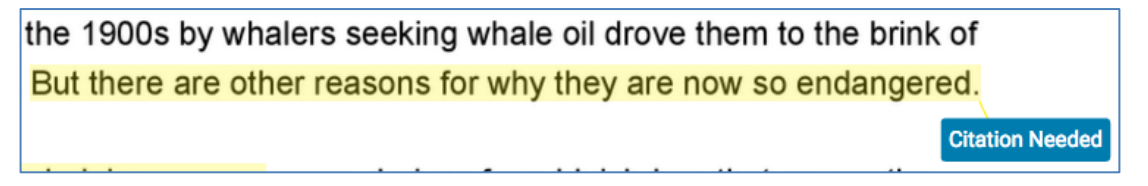

**Figure 10: QuickMark on highlighted text**

Alternatively, a QuickMark may be placed alongside a line or paragraph. This is usually the case if your marker is making a more general comment about your paper.

# the Norwegian Svend Foyn Improper Citation ifically designed for catching large

**Figure 11: Floating QuickMark**

**Improper Citation** 

- 1. Click on the QuickMark to view its definition.
- 2. Scroll through the QuickMark information, then click anywhere outside of the expanded QuickMark to close it.

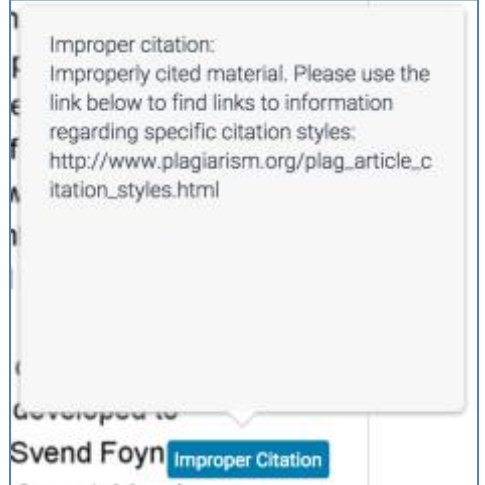

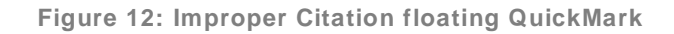

#### **GENERAL INSTRUCTOR FEEDBACK**

The *Instructor Feedback* side panel allows your marker to give you more general feedback about your entire paper. They can do this in two ways: by leaving a voice comment or by leaving a text comment.

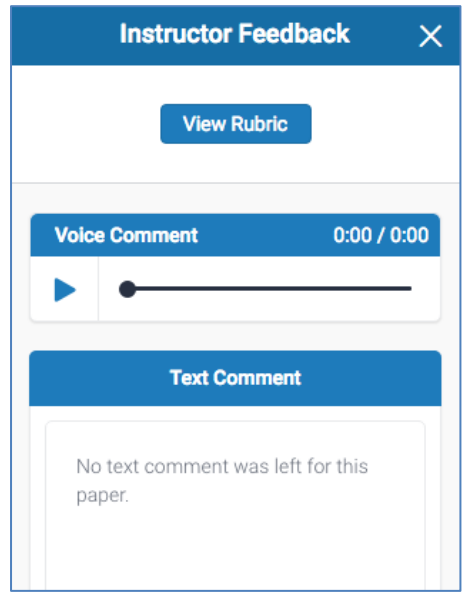

**Figure 13: Instructor Feedback side panel**

#### VOICE COMMENTS

To make your feedback more personalized, your marker may leave you a voice comment regarding your paper. This can save your marker time and can make explanations clearer and more detailed for you as a student.

1. To access voice comments, click the speech bubble icon from the right-hand side toolbar .

2. The Instructor Feedback side panel will appear and will allow you to listen to your markers' voice comment. Press the triangular play icon to the left of the voice comment box to hear the feedback that has been left.

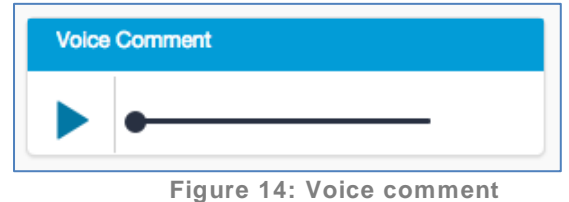

3. To pause the recording, click the pause icon to the left of the voice comment box.

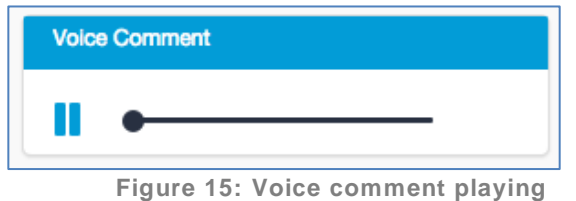

#### **TEXT COMMENTS**

A text comment is an overall comment given by your marker regarding your whole paper. This may include comments on positive aspects of your paper, how you can improve in future, or any issues with your paper.

- 3. To view your markers' text comment, click the speech bubble icon from the right-hand side toolbar .
- 3. Your markers' text comment is now visible from the Instructor Feedback side panel.

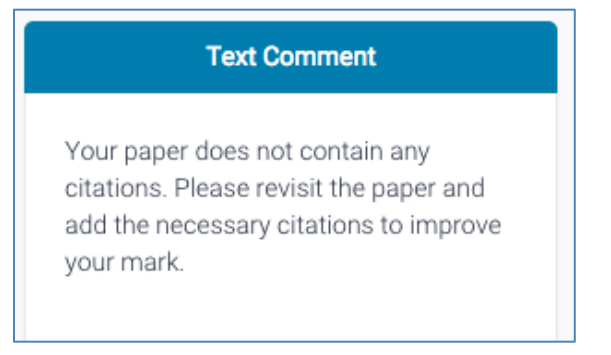

**Figure 16: General comment**

#### RUBRICS

Rubric scorecards can be used to evaluate student work based on defined criteria and scales. Grading forms can be used to provide free form feedback and scores to evaluate student work based on defined criteria.

If your marker has used a rubric scorecard to grade your paper, you can view the criteria and scale that they have used to grade.

1. To access the rubric for your assignment, click the speech bubble icon from the right-hand

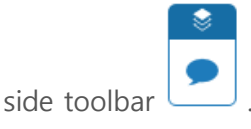

3. Select the View Rubric button from the Instructor Feedback side panel to open the scorecard

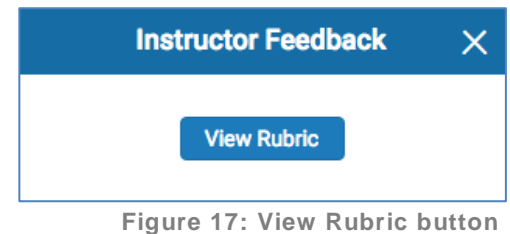

3. A new window will appear where you can view the rubric scorecard that was used to grade your paper. Each blue highlighted box shows where you have been graded in each of the criteria of the assignment. You may need to scroll up and down or left and right to see all boxes, depending on the size of your browser's window

| CCSS 9th-10th Grade Argument<br>Mario Jumpman The Blue Whole                                                                                                    |                                                                                                    |                                                                                                    |                                                                                                    |                                                                                                    |                                                                                                    |
|----------------------------------------------------------------------------------------------------|----------------------------------------------------------------------------------------------------|----------------------------------------------------------------------------------------------------|----------------------------------------------------------------------------------------------------|----------------------------------------------------------------------------------------------------|----------------------------------------------------------------------------------------------------|
| <b>Criteria</b>                                                                                                    | <b>Scales</b>                                                                                                    |                                                                                                    |                                                                                                    |                                                                                                    |                                                                                                    |
|                                                                                                    | Exploitorial                                                                                                    | 50861                                                                                                    | <b>Picklier</b>                                                                                                    | Developing                                                                                                    | madequate                                                                                                    |
|                                                                                                    | 5.00                                                                                                    | 4.00                                                                                                    | 3.00                                                                                                    | 2.00                                                                                                    | 1.00                                                                                                    |
| <b>Claim</b><br>20%<br>The text immatures a clear, arguable,<br>claim that can be supported by<br>relations pinit buildistate.                                           | The text introduces a competing<br>claim that is clearly arguable and<br>takes a putcoseful position on an<br>issue. The text has a structure and<br>because allows allege at estated response<br>to a room the chairs.                                                        | The text introduces a pretise claim<br>that is clearly negligble and takes an<br>identifiable position on an issue. The<br>text has an effective structure and.<br>programmation that is alloted with the<br>reales.                                                             | The text introduces a claim that is<br>arguable and takes a position. The<br>lext has a structure and organization<br>that is a luned with the claim.                                 | The test contains an inteleer or<br>emerging claim that suggests a<br>vague gostton The last attenuate a<br>structure and organization to<br>support the position.                                   | The text contains an uniderstifable<br>claim or vegue position. The text ha-<br>limited shuckure and organization.                                                             |
| Development<br>20%<br>The text provides sufficient data and<br>exidence to back up the claim as:<br>well as a combinery that auggorts<br>the aim creer.                  | The text provides convincing and<br>relevant data and evidence to back.<br>up the claim and effectively<br>addresses counterclaires. The<br>analysis are thorising noisulons<br>and availabore                                                                                 | The text provides sufficient and<br>ielevant data and evidence to back<br>up the claim and addresses.<br>pounterdiaring fairly. The conclusion-<br>effectively reinforces the claim and<br>rvidence.                                                                             | The text provides sufficient data and<br>evidence to back up the claim and<br>edit resears counterclaims. This<br>conclusion ties to the claim pnd.<br>evidence.                      | The tent provides data and existence<br>that attempts to back us the claim.<br>and unclearly addresses<br>counterclaims of faces<br>counterclaims. The conclusion.<br>mately restates that need inc. | The text contains limited data and<br>evidence related to the olaim and<br>counterclaims or lating<br>counterclaims. The text may fail to<br>conclude the aroument or applion. |
| Audience<br>20%<br>The first anticipates the suder-term<br>knowledge level and concerns about<br>the claim. The text acklesses the<br>specific ourlessed as operate.     | The test consistently addresses the<br>audience is knowledge level and<br>concerns about the claim. The text<br>addresses the specific needs of the<br>subence.                                                                                                    | The text antiquetes the audience's<br>knowledge level and concerns about<br>the claim. The text addresses the<br>aparthic reads of the audience."                                                                                                    | The text considers the put ends!<br>knowledge level and concerns about<br>the claim. The text addresses the<br>needs to the surfaces.                                                 | The text (i) attrates an inconsistent<br>swareness of the audience's<br>knowledge level and needs.                                                                                                   | The text acid an avareness of the<br>audience's knowledge level and<br>needs                                                                                                   |
| Cohosian<br>20%<br>The fast uses words, phrases, and<br>closses to link the major sections of<br>the text, crentes cohesion, and<br>clarifies the relationships fastween | The text strategically uses words.<br>phrasies, and clauses to link the<br>major sections of the text. The text<br>exploites the salarisanships between<br>the clean and ressons as well as the<br>evidence. The text strategically links<br>the cro-miser bares to the claim. | The text still fully uses words:<br>phrases, and plauses to link the<br>major sections of the text. The text<br>president circumstation with residence<br>the clarm and respons as well as the<br>evidence. The text effectively links:<br>the inning play taking trythe claims. | The text uses words, phrases, and<br>playees to link the major aections of<br>the text. The text connects the claim<br>and reasons. The text links the<br>coorterclaims to the claim. | The text contains limited words.<br>of a 4 4 of cancel class to the first<br>major sections of the text. The text<br>attempts to connect the claim and<br>ressons.                                   | The text contains few, if any, words:<br>chronous and clauses to link the<br>major sections of the text. The test<br>does not connect the claims and<br>ressons.               |
| Conventions<br>20 W<br>The text presents a formal, objective<br>Izvedu astanomic dati and                                                                                | The text presents an engaging.<br>formal and objective tone. The text<br>Keenhonsily uses standard English<br>hypusanism's zel Latricus and                                                                                                    | The text presents an appropriate<br>and faxriol, objective tone. The text<br>demonstrates standard English.<br>nno weknaard vorwa land                                                                                                    | The text presents a formal objective<br>tone. The text demonstrates<br>standard English conventions of<br>signing provides an and the other states and such as                        | The text (ii.gt/ates a limited<br>per ed." and lampet to sayeresse<br>demonstrates some accuracy in<br>standard Rockeh consacricing of                                                               | The textiliustrates a limited<br>avioraness or inconsistent tone. This<br>text illustrates inaccuracy in<br>atandard Fooleh anni estimo di.                                    |
| Total acces: 3.6/5                                                                                                    |                                                                                                    |                                                                                                    |                                                                                                    |                                                                                                    | Cicer                                                                                                    |

**Figure 18: Rubric detail**

Click the *Close* button to exit the expanded rubrics window

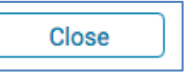

**NB:** Rubric feedback can only be found when they have been linked to a Tii assignment. If no rubric is attached to the assignment, this is because your marker has not used it, so don't be alarmed if your paper does not include this.

# **REFERENCES**

Feedback Studio: Viewing Instructor Feedback

(https://guides.turnitin.com/01 Manuals and Guides/Student Guides/Feedback Studio/13 Viewing [Instructor\\_Feedback\)](https://guides.turnitin.com/01_Manuals_and_Guides/Student_Guides/Feedback_Studio/13_Viewing_Instructor_Feedback)

# CONTACT CTEL

Please, feel free to contact us with regards to suggestions, project ideas and any issue relating to using technology in or out of the classroom.

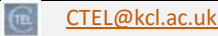

- $\mathbf{p}_p$ [http://blogs.kcl.ac.uk/CTEL](http://blogs.kcl.ac.uk/ctel)
- $\mathbf{E}$ <http://twitter.com/CTELKCL>
- $\frac{\hbar u}{\hbar \omega}$ <http://www.youtube.com/user/CTELKCL>